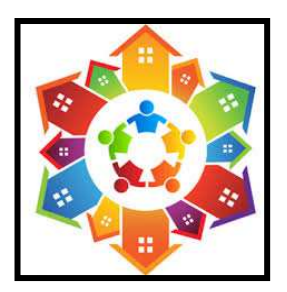

# **REGIONE LOMBARDIA**

**(ai sensi del D.G.R. n. 4177 del 30/12/2020)** 

## **Comune di Olgiate Comasco**

## **Nota esplicativa delle fasi della domanda**

AVVISO PUBBLICO, ai sensi del R.r. n. 4/2017 e s.m.i., e della D.G.R. n. 4177 del 30/12/2020 per l'assegnazione delle unità abitative destinate ai servizi abitativi pubblici disponibili nell'Ambito territoriale dell'Olgiatese (alloggi di proprietà di Aler Varese – Como – Monza Brianza e Busto Arsizio o dei Comuni).

Nell'ambito ricadono i Comuni di: Albiolo, Appiano Gentile, Beregazzo con Figliaro, Binago, Bizzarone, Bulgarograsso, Castelnuovo Bozzente, Colverde, Faloppio, Guanzate, Lurate Caccivio, Olgiate Comasco, Oltrona di San Mamette, Rodero, Ronago, Solbiate Con Cagno, Uggiate Trevano, Valmorea e Veniano, Villa Guardia.

- La domanda va compilata dal richiedente esclusivamente in modalità telematica.
- La domanda deve essere compilata direttamente dal cittadino sotto la sua personale responsabilità.
- La domanda può essere presentata solo per gli alloggi disponibili nell'ambito Olgiatese.

## **FASI DELLA DOMANDA**

#### **FASE 1 - SCARICARE L'AVVISO**

- collegarsi al sito istituzionale di uno dei Comuni dell'Ambito territoriale dell'Olgiatese e scaricare l'Avviso e tutti i documenti presenti;

## **FASE 2 - VERIFICARE IL POSSESSO DEI REQUISITI**

- verificare il possesso dei requisiti di presentazione della domanda leggendo con attenzione l'Avviso Pubblico (**se non si hanno i requisiti non si può presentare la domanda**);

## **FASE 3 – DOCUMENTAZIONE NECESSARIA PER LA PRESENTAZIONE DELLA DOMANDA**

- Identità digitale tramite:
	- o credenziali SPID (Sistema Pubblico di Identità Digitale); oppure
	- o la tessera CRS (Carta Regionale dei Servizi) in corso di validità o CNS (Carta Nazionale dei Servizi) con PIN, richiedibile all'A.S.S.T. territoriale;
- copia cartacea dell'ISEE in corso di validità;
- dati anagrafici e codici fiscali di tutti i componenti del nucleo famigliare;
- eventuale certificato di invalidità con la percentuale di invalidità riconosciuta;
- marca da bollo da € 16,00 o carta di credito per il pagamento on line;
- indirizzo di posta elettronica e cellulare utilizzabili durante l'operazione di iscrizione.

## **FASE 4 - VERIFICARE LA DISPONIBILITA' DI ALLOGGI E PRESENTARE LA DOMANDA**

- La domanda va compilata dal richiedente esclusivamente in modalità' telematica attraverso la piattaforma SIAGE: **https://www.serviziabitativi.servizirl.it/serviziabitativi/ Per richiedere supporto tecnico nell'acceso ai servizi e alle funzionalità del Bando on-line, contattare il numero 800 131 151 oppure inviare una mail all'indirizzo: bandi@regionelombardia.it** 

- Premere il tasto "cittadino";
- In fondo alla pagina premere il tasto accedi;
	- Per accedere alla piattaforma occorre essere in possesso:
		- o **delle credenziali SPID (Sistema Pubblico di Identità Digitale).** oppure
		- o **della tessera CRS (Carta Regionale dei Servizi) in corso di validità o CNS (Carta Nazionale dei servizi) con PIN, richiedibile allo Sportello URP del proprio Comune di residenza;**
- Compilare la domanda premendo il tasto "Nuova domanda" e seguire le istruzioni riportate.
- Inserire i dati richiesti e VERIFICARE la disponibilità di alloggi; in base alle informazioni inserite, la piattaforma controllerà l'esistenza di alloggi adeguati alla situazione familiare dichiarata e quindi ci potranno essere due casistiche:
	- o **non ci sono alloggi disponibili** adeguati alla situazione familiare dichiarata: in questo caso il cittadino non potrà fare domanda e dovrà aspettare la pubblicazione del prossimo avviso;
	- o **ci sono alloggi disponibili** adeguati alla situazione familiare dichiarata: in questo caso il cittadino potrà fare domanda, selezionerà gli alloggi e continuerà la compilazione fino al Modulo 3 "Condizioni del Nucleo Familiare", poi salverà la domanda in Bozza (i dati inseriti fino a quel punto non andranno persi);
- Regione Lombardia ha messo a disposizione un video rivolto ai cittadini, utile anche agli operatori, nel quale si spiega come deve essere inoltrata la domanda: https://www.youtube.com/watch?v=2ATIjRth-g0.

Con una sola domanda è possibile opzionare fino a 5 alloggi compatibili con le caratteristiche del nucleo di famiglia.

**Per i cittadini di stati non appartenenti all'Unione Europea** aventi i requisiti richiesti (permesso di lungo periodo o permesso minimo di due anni con contratto di lavoro), dovranno presentare il certificato del "catasto" del paese di origine attestante che tutti i componenti del nucleo familiare non posseggono alloggi adeguati nel Paese di provenienza (ai sensi dell'art. 7 comma 1 lettera d) del r.r. 4/2017 e s.m.i.).

Si precisa che il suddetto certificato, attestante il possesso del requisito al momento del bando, ha validità di sei mesi. Il certificato in oggetto, rilasciato dalla competente autorità dello Stato estero deve essere corredato di traduzione in lingua italiana autenticata dall'autorità consolare, che ne attesta la conformità all'originale.

A decorrere dall'apertura dell'avviso pubblico sarà possibile rivolgersi ai Comuni dell'ambito territoriale dell'Olgiatese per ricevere informazioni in merito ai requisiti d' accesso e la modalità di presentazione/inserimento della domanda.

**Ove la situazione dell'interessato non sia tale da permettergli un inserimento autonomo della domanda nella piattaforma regionale potrà richiedere appuntamento per essere seguito nell'inserimento dei dati. Il richiedente dovrà essere in grado di utilizzare pc e smartphone e qualora non lo fosse dovrà farsi accompagnare da persona di fiducia per procedere all'inserimento.**